# Active Line/Performance Line **Active Line/Performance Line**

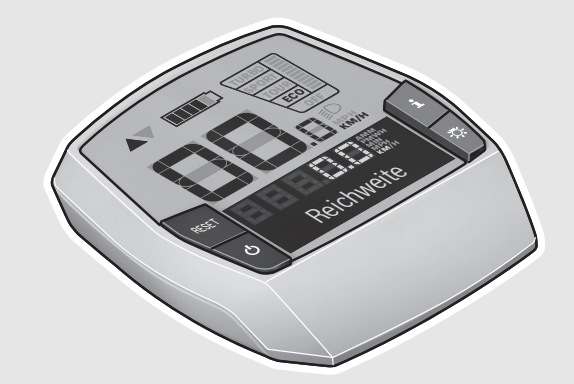

### **Robert Bosch GmbH**

Bosch eBike Systems 72703 Reutlingen GERMANY

**www.bosch-ebike.com**

**1 270 020 XBI** (2016.04) T / 110 **WEU**

## **Intuvia**

1 270 020 906 | 1 270 020 909

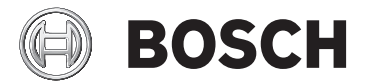

#### **de** Originalbetriebsanleitung

- **en** Original instructions
- **fr** Notice originale
- **es** Manual original
- **pt** Manual original
- **it** Istruzioni originali
- **nl** Oorspronkelijke gebruiksaanwijzing
- **da** Original brugsanvisning
- **sv** Bruksanvisning i original
- **no** Original driftsinstruks
- **fi** Alkuperäiset ohjeet
- **el** Πρωτότυπο οδηγιών χρήσης

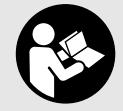

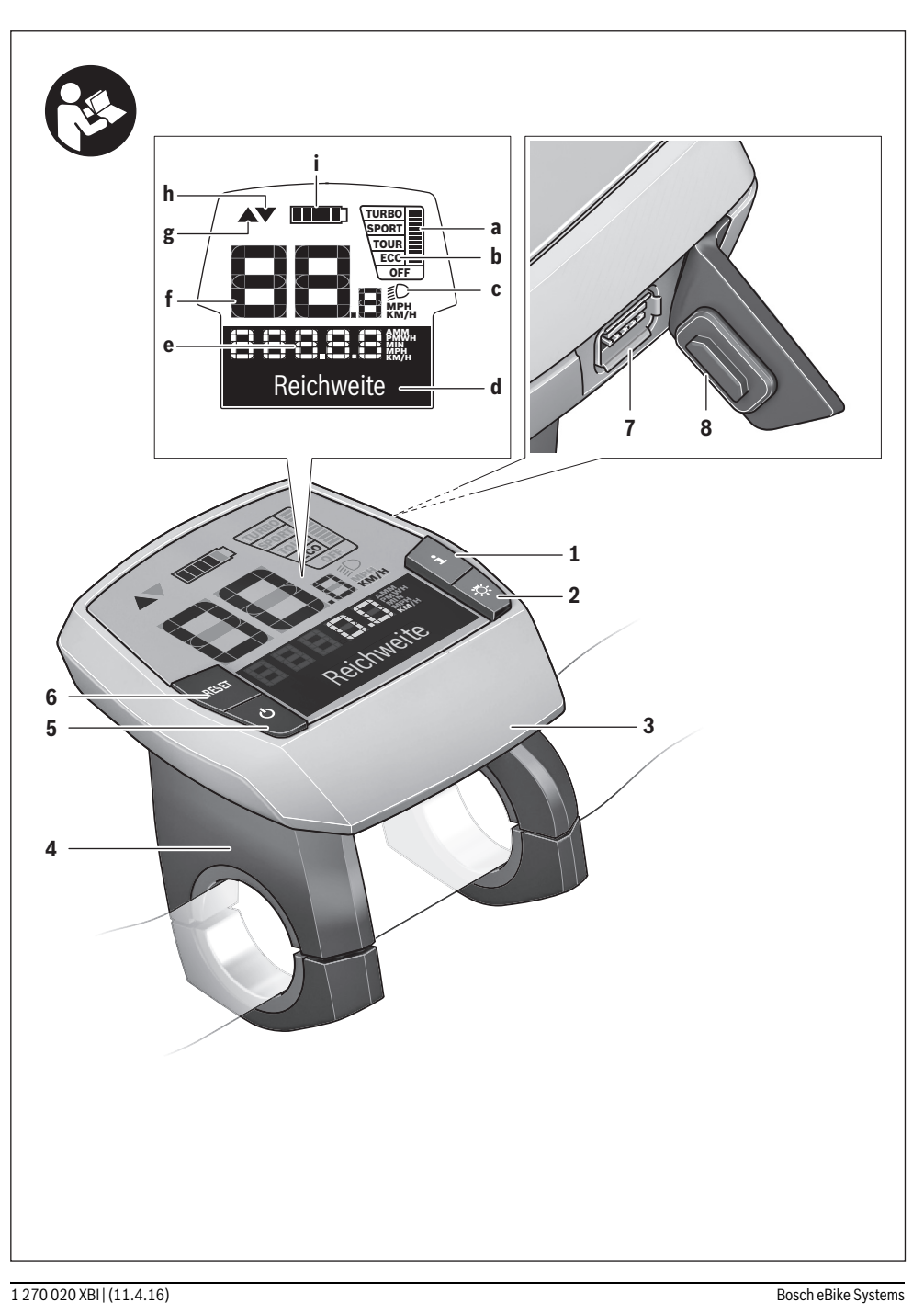

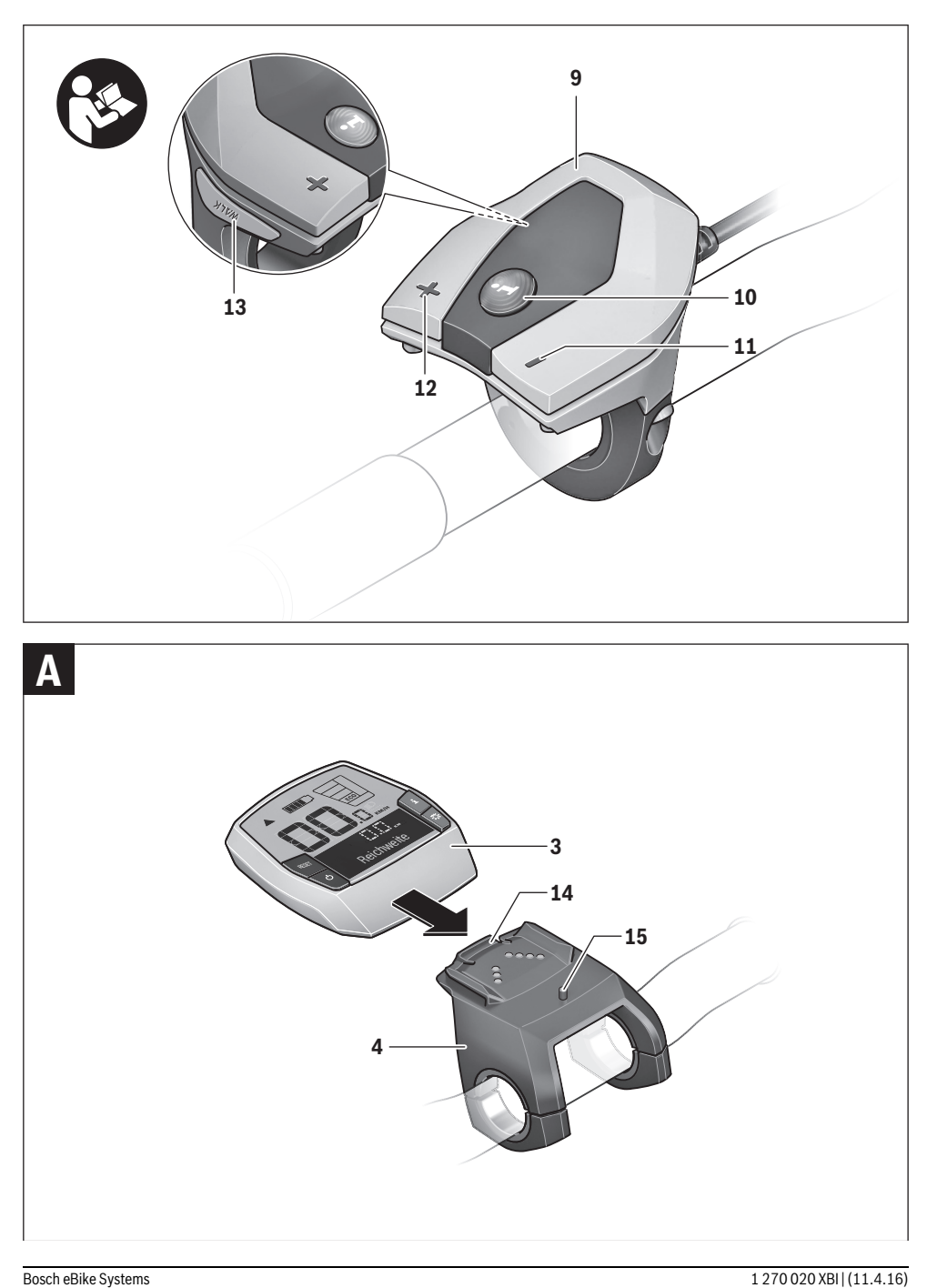

## **Veiligheidsvoorschriften**

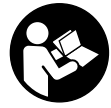

### **Lees de veiligheidsvoorschriften en aanwij-**

**zingen.** Onachtzaamheden bij het naleven van de veiligheidsvoorschriften en aanwijzingen kunnen elektrische schok, brand en/of zware verwondingen veroorzaken.

#### **Bewaar alle veiligheidsvoorschriften en aanwijzingen voor de toekomst.**

Het in deze gebruiksaanwijzing gebruikte begrip "Battery" heeft, onafhankelijk van de bouwvorm, in dezelfde mate betrekking op standaard accu's (accu's met houder aan het fietsframe) en bagagedrageraccu's (accu's met houder in de bagagedrager).

- **Gebruik de boordcomputer niet als greep.** Als u de eBike aan de boordcomputer optilt, kunt u de boordcomputer onherstelbare schade toebrengen.
- **Laat u niet door de weergave van de boordcomputer afleiden.** Als u zich niet uitsluitend op het verkeer concentreert, loopt u gevaar in een ongeval verwikkeld te raken. Als u, naast het wisselen van de ondersteuningsniveaus, gegevens in uw boordcomputer wilt invoeren, stop dan en voer de betreffende gegevens in.
- **Lees de veiligheidsvoorschriften en aanwijzingen in de gebruiksaanwijzingen van het eBike-systeem alsook in de gebruiksaanwijzing van uw eBike.**

## **Product- en vermogensbeschrijving**

#### **Gebruik volgens bestemming**

De boordcomputer Intuvia is voor de besturing van een Bosch eBike-systeem en voor de weergave van rijgegevens bestemd.

#### **Afgebeelde componenten**

De nummering van de afgebeelde componenten heeft betrekking op de weergaven op de pagina's met afbeeldingen aan het begin van de handleiding.

Sommige weergaven in deze gebruiksaanwijzing kunnen, afhankelijk van de uitrusting van uw eBike, van de werkelijke omstandigheden in geringe mate afwijken.

- **1** Toets indicatiefunctie **"i"**
- **2** Toets fietsverlichting
- **3** Boordcomputer
- **4** Houder boordcomputer
- **5** Aan-/uittoets boordcomputer
- **6** Reset-toets **.RESET**"
- **7** USB-aansluitopening
- **8** Beschermkapje van USB-aansluiting
- **9** Bedieningseenheid
- 10 Toets indicatiefunctie "i" op bedieningseenheid
- **11** Toets ondersteuning verlagen/terug bladeren **"–"**
- 12 Toets ondersteuning verhogen/vooruit bladeren "+"
- **13** Toets hulp bij het lopen "WALK"
- **14** Vergrendeling boordcomputer
- **15** Blokkeerschroef boordcomputer USB-laadkabel (Micro A–Micro B)\*
- **\* niet afgebeeld, als toebehoren verkrijgbaar**

#### **Weergave-elementen boordcomputer**

- **a** Weergave ondersteuning geleverd door aandrijving
- **b** Indicatie ondersteuningsniveau
- **c** Indicatie verlichting
- **d** Tekstdisplay
- **e** Waarde-indicatie
- **f** Snelheidsmeterindicatie
- **g** Schakeladvies: schakel op naar een hogere versnelling
- **h** Schakeladvies: schakel af naar een lagere versnelling
- **i** Accuoplaadindicatie

#### **Technische gegevens**

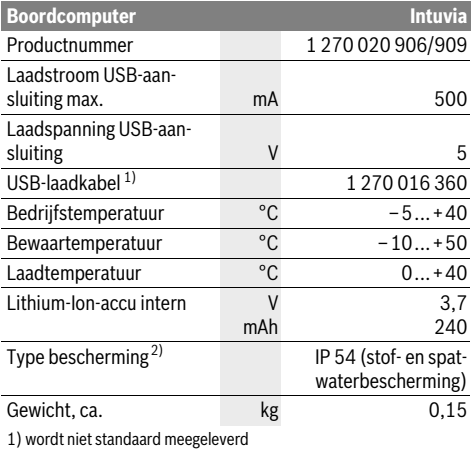

2) bij gesloten USB-beschermkapje

Bosch eBike-systeem gebruikt FreeRTOS (zie www.freertos.org)

## **Montage**

#### **Accu plaatsen en uitnemen**

Voor het plaatsen van de eBike-accu in de eBike en voor het uitnemen dient u de gebruiksaanwijzing van de accu te lezen en in acht te nemen.

#### **Boordcomputer plaatsen en uitnemen (zie afbeelding A)**

Voor het **plaatsen** van de boordcomputer **3** schuift u hem van voren in de houder **4**.

Voor het **uitnemen** van de boordcomputer **3** drukt u op de vergrendeling **14** en schuift u hem naar voren uit de houder **4**.

#### **Als u de eBike parkeert, verwijdert u de boordcomputer.**

Het is mogelijk om de boordcomputer in de houder tegen het verwijderen te beveiligen. Demonteer hiervoor de houder **4** van het stuur. Plaats de boordcomputer in de houder. Schroef de blokkeerschroef **15** (schroefdraad M3, 8 mm lang) van onderen in de daarvoor bestemde schroefdraad van de houder. Monteer de houder opnieuw op het stuur.

## **Gebruik**

#### **Ingebruikneming**

#### **Voorwaarden**

Het eBike-systeem kan alleen geactiveerd worden als de volgende voorwaarden vervuld zijn:

- Een voldoende geladen accu is geplaatst (zie gebruiksaanwijzing van de accu).
- De boordcomputer is juist in de houder geplaatst (zie "Boordcomputer plaatsen en uitnemen", pagina Nederlands–1).
- De snelheidssensor is correct aangesloten (zie gebruiksaanwijzing van de aandrijfeenheid).

#### **eBike-systeem in- en uitschakelen**

Als u het eBike-systeem wilt **inschakelen**, heeft u de volgende mogelijkheden:

- Is de boordcomputer bij het aanbrengen in de houder al ingeschakeld, dan wordt het eBike-systeem automatisch ingeschakeld.
- Druk bij een geplaatste boordcomputer en geplaatste eBike-accu een keer kort op de aan/uittoets **5** van de boordcomputer.
- Druk bij een geplaatste boordcomputer op de aan-/uittoets van de eBike-accu (zie gebruiksaanwijzing van de accu).

De aandrijving wordt geactiveerd zodra u op de pedalen trapt (behalve bij de functie duwhulp of in het ondersteuningsniveau "OFF"). Het motorvermogen richt zich naar het ingestelde ondersteuningsniveau aan de boordcomputer. Zodra het systeem geactiveerd wordt, verschijnt gedurende korte tijd **"Active Line/Performance Line"** op het display.

Zodra u bij normaal gebruik niet meer op de pedalen trapt of zodra u een snelheid van 25/45 km per uur heeft bereikt, wordt de ondersteuning door de aandrijving van de eBike uitgeschakeld. De aandrijving wordt automatisch weer geactiveerd zodra u op de pedalen trapt of de snelheid onder 25/45 km per uur daalt.

Als u het eBike-systeem wilt **uitschakelen**, heeft u de volgende mogelijkheden:

- Druk op de aan-/uittoets **5** van de boordcomputer.
- Schakel de eBike-accu aan de aan-/uittoets uit (zie gebruiksaanwijzing van de accu).
- Verwijder de boordcomputer uit de houder.

Als de eBike zo'n 10 minuten lang niet beweegt **en** er geen knop op de boordcomputer wordt ingedrukt, zal het eBike-systeem zichzelf automatisch uitschakelen om energie te besparen.

#### **eShift (optioneel)**

eShift omvat de integratie van automatische schakelsystemen in het eBike-systeem. Om de bestuurder optimaal van ondersteuning te voorzien, zijn de functieweergave en het menu met basisinstellingen speciaal aangepast voor de functie ..eShift".

#### **eShift met NuVinci H|Sync**

Via een vooraf gedefinieerde voorkeurstrapfrequentie wordt al naar gelang uw snelheid automatisch de meest optimale versnelling ingesteld. In de handmatige modus is het mogelijk om tussen meerdere versnellingen te kiezen.

In de modus **" NuVinci Trapfreq."** kunt u met de toetsen **"–"** resp. **"+"** aan de bedieningseenheid de gewenste trapfrequentie verhogen of verlagen. Als u de toetsen ..-" resp. **"+"** ingedrukt houdt, verhoogt of verlaagt, dan vermindert u de trapfrequentie in stappen van vijf. De gewenste trapfrequentie wordt op het display weergegeven.

In de modus **" NuVinci Versnelling"** kunt u met de toetsen **"–"** resp. **"+"** aan de bedieningseenheid tussen meerdere vaste overbrengingen vooruit en terugschakelen. De telkens gekozen overbrenging (versnelling) wordt op het display weergegeven.

#### **eShift met SRAM DD3 Pulse**

De naafschakeling van de SRAM DD3 Pulse werkt afhankelijk van de snelheid. Hierbij wordt onafhankelijk van de gekozen versnelling van de kettingschakeling een van de drie versnellingen van de naafschakeling automatisch gekozen

#### **" Autom. versn. keuze"**.

Bij elke versnellingswissel van de naafschakeling wordt de gekozen versnelling kortstondig op het display weergegeven.

Als de eBike vanuit een snelheid van boven de 10 km/u tot stilstand wordt gebracht, kan het systeem automatisch terugschakelen naar een vooraf ingestelde **"Startversnelling"**. De **"Startversnelling"** kan in het menu met basisinstellingen worden ingesteld (zie "Basisinstellingen weergeven en aanpassen", pagina Nederlands–5).

In de modus "**A Versnelling**" kunt u met de toetsen, - "resp. **"+"** aan de bedieningseenheid tussen meerdere vaste overbrengingen vooruit en terugschakelen. De gekozen overbrenging (versnelling) wordt op het display weergegeven.

Ook in de handmatige modus **" Versnelling**" kan het systeem automatisch terugschakelen naar een ingestelde **"Startversnelling"** .

Omdat de aandrijfeenheid de schakelbewerking herkent en daarom de motorondersteuning kortstondig reduceert, is ook het schakelen onder last of op een helling altijd mogelijk.

#### **eShift met Shimano Di2**

Voor Shimano eShift schakelt u de versnelling via de Shimano-stuurhendel.

Bij elke versnellingswissel van de naafschakeling wordt de gekozen versnelling kortstondig op het display weergegeven.

Omdat de aandrijfeenheid de schakelbewerking herkent en daarom de motorondersteuning kortstondig reduceert, is ook het schakelen onder last of op een helling altijd mogelijk.

Als de eBike vanuit een snelheid van boven de 10 km/u tot stilstand wordt gebracht, kan het systeem automatisch terugschakelen naar een vooraf ingestelde **"Startversnelling"**. De **"Startversnelling"** kan in het menu met basisinstellingen worden ingesteld (zie "Basisinstellingen weergeven en aanpassen", pagina Nederlands–5).

#### **Indicaties en instellingen van de boordcomputer**

#### **Energievoorziening van de boordcomputer**

Zit de boordcomputer in de houder **4**, is een voldoende geladen accu in de eBike geplaatst en is het eBike-systeem ingeschakeld, dan wordt de boordcomputer via de accu van de eBike van energie voorzien.

Wordt de boordcomputer uit de houder **4** genomen, dan gebeurt de energievoorziening via een interne accu. Is de interne accu bij het inschakelen van de boordcomputer zwak, dan verschijnt gedurende 3 s .. Met fiets verbinden" in de tekstindicatie **d**. Daarna schakelt de boordcomputer opnieuw uit.

Voor het opladen van de interne accu plaatst u de boordcomputer opnieuw in de houder **4** (als een accu in de eBike geplaatst is). Schakel de eBike-accu aan de aan-/uittoets in (zie gebruiksaanwijzing van de accu).

U kunt de boordcomputer ook via de USB-aansluiting opladen. Open hiervoor de beschermkap **8**. Verbind de USB-bus **7** van de boordcomputer via een passende USB-kabel met een gebruikelijke USB-lader of de USB-aansluiting van een computer (5 V laadspanning; max. 500 mA laadstroom). In de tekstindicatie **d** van de boordcomputer verschijnt "USB **aangesloten"**.

#### **Boordcomputer in-/uitschakelen**

Voor het **inschakelen** van de boordcomputer drukt u kort op de aan-/uittoets **5**. De boordcomputer kan (bij voldoende geladen interne accu) ook ingeschakeld worden als deze niet in de houder geplaatst is.

Voor het **uitschakelen** van de boordcomputer drukt u op de aan-/uittoets **5**.

Is de boordcomputer niet in de houder geplaatst, dan schakelt deze zich 1 minuut nadat de laatste toets is ingedrukt om energiebesparende reden uit.

 **Als u uw eBike gedurende enkele weken niet gebruikt, dient u de boordcomputer uit zijn houder te halen.** Bewaar de boordcomputer in een droge omgeving bij kamertemperatuur. Laad de boordcomputeraccu regelmatig op.

#### **Accuoplaadindicatie**

De acculaadindicatie **i** geeft de laadtoestand van de eBikeaccu aan, niet de laadtoestand van de interne accu van de boordcomputer. De laadtoestand van de eBike-accu kan eveneens aan de LED's aan de accu zelf afgelezen worden. In de indicatie **i** komt elk streepje in het accusymbool overeen met ongeveer 20 % van de capaciteit:

De eBike-accu is volledig geladen. **TITLE**T

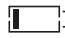

De eBike-accu moet bijgeladen worden.

De LED's van de laadtoestandsindicatie aan de accu gaan uit. De capaciteit voor de ondersteuning van de aandrijving is opgebruikt en de ondersteuning wordt uitgeschakeld. De resterende capaciteit wordt voor de verlichting en de boordcomputer ter beschikking gesteld, de indicatie knippert. De capaciteit van de eBike-accu volstaat voor nog ongeveer 2 uur fietsverlichting. Met andere verbruikers (bijv. automatische transmissie, laden van externe toestellen aan de USB-aansluiting) wordt hierbij geen rekening gehouden.

Wordt de boordcomputer uit de houder **4** genomen, dan blijft de laatst weergegeven acculaadtoestand opgeslagen.

Wordt een eBike met twee accu's gebruikt, dan geeft de acculaadtoestandsindicatie **i** het vulpeil **van beide** accu's aan.

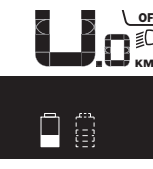

<u>or</u> Worden aan een eBike met twee ge- $\mathbf{P} \not\equiv \mathbb{C}$  plaatste accu's beide accu's aan de fiets <sup>KM</sup> geladen, dan wordt op het display de laadvoortgang van de beide accu's weergegeven (op de afbeelding wordt net de linker accu geladen). Welke van de beide accu's net geladen wordt, kunt u aan de knipperende indicatie aan de accu herkennen.

#### **Ondersteuningsniveau instellen**

U kunt aan de bedieningseenheid **9** instellen hoe sterk de eBike-aandrijving u bij het trappen ondersteunt. Het ondersteuningsniveau kan altijd, ook tijdens het fietsen, gewijzigd worden.

**Opmerking:** In sommige uitvoeringen is het ondersteuningsniveau mogelijk vooraf ingesteld en kan dit niet worden gewijzigd. Het is ook mogelijk dat er uit minder ondersteuningsniveaus dan hier vermeld kan worden gekozen.

De volgende ondersteuningsniveaus staan maximaal ter beschikking:

- **"OFF"**: de motorondersteuning is uitgeschakeld, de eBike kan zoals bij een normale fiets alleen door te trappen worden voortbewogen. De duwhulp kan op dit ondersteuningsniveau niet worden geactiveerd.
- **"ECO"**: effectieve ondersteuning met maximale efficiëntie voor maximaal bereik
- **"TOUR"**: gelijkmatige ondersteuning voor tochten met groot bereik
- **"SPORT"**: krachtige ondersteuning voor sportief rijden op heuvelachtige stukken en voor rijden in de stad
- **"TURBO"**: maximale ondersteuning bij flink doortrappen, voor sportief rijden

Voor het **verhogen** van het ondersteuningsniveau drukt u zo vaak op de toets **"+" 12** aan de bedieningseenheid tot het gewenste ondersteuningsniveau op de indicatie **b** verschijnt, voor het **verlagen** op de toets ..-" 11.

Het opgeroepen motorvermogen verschijnt op de indicatie **a**. Het maximale motorvermogen hangt van het gekozen ondersteuningsniveau af.

Wordt de boordcomputer uit de houder **4** genomen, dan blijft het laatst weergegeven ondersteuningsniveau opgeslagen, de indicatie **a** van het motorvermogen blijft leeg.

#### **Samenspel van eBike-systeem en versnellingen**

Ook met de eBike-aandrijving kunt u de versnellingen net als bij een normale fiets gebruiken (zie daarvoor de gebruiksaanwijzing van uw eBike).

Onafhankelijk van de aard van de versnelling is het raadzaam om tijdens het schakelen het trappen kort te onderbreken. Daardoor wordt het schakelen vergemakkelijkt en de slijtage van de aandrijflijn beperkt.

Door de keuze van de juiste versnelling kunt u bij gelijke krachtsinspanning de snelheid en het bereik vergroten.

Volg daarom de schakeltips die u door de indicaties **g** en **h** op uw display gegeven worden. Wordt de indicatie **g** weergegeven, dan moet u in een hogere versnelling met lagere trapfrequentie schakelen. Wordt de indicatie **h** weergegeven, dan moet u een lagere versnelling met hogere trapfrequentie kiezen.

#### **Fietsverlichting in-/uitschakelen**

In de uitvoering waarbij het rijlicht door het eBike-systeem gevoed wordt, kunnen via de boordcomputer met de toets **2** tegelijk voorlicht en achterlicht in- en uitgeschakeld worden. Bij het inschakelen van de verlichting verschijnt "Licht aan" en bij het uitschakelen van de verlichting "Licht uit" gedurende ca. 1 seconde op het tekstdisplay **d**. Bij ingeschakeld licht wordt het verlichtingssymbool **c** weergegeven.

Het in- en uitschakelen van de fietsverlichting heeft geen invloed op de achtergrondverlichting van het display.

#### **Hulp bij het lopen in- en uitschakelen**

De functie hulp bij het lopen kan het lopen met de eBike vergemakkelijken. De snelheid in deze functie is afhankelijk van de ingeschakelde versnelling en kan maximaal 6 km per uur bereiken. Hoe kleiner de gekozen versnelling, hoe lager de snelheid in de functie hulp bij het lopen (bij volledig vermogen).

 **De functie hulp bij het lopen mag uitsluitend bij het lopen met de eBike worden gebruikt.** Als de wielen van de eBike bij het gebruik van de hulp bij het lopen geen contact met de grond maken, bestaat gevaar voor letsel.

Voor het **activeren** van de duwhulp drukt u kort op de toets **"WALK"** aan uw boordcomputer. Druk na de activering binnen 3 s op de toets "+" en houd deze toets ingedrukt. De aandrijving van de eBike wordt ingeschakeld.

**Opmerking:** De duwhulp kan op het ondersteuningsniveau **"OFF"** niet worden geactiveerd.

De duwhulp wordt **uitgeschakeld** zodra een van de volgende situaties van toepassing is:

- $-$  U laat de toets  $, +$ " **12** los,
- de wielen van de eBike worden geblokkeerd (bijv. door het remmen of het raken van een hindernis),
- de snelheid overschrijdt 6 km/h.

**Opmerking:** Bij eigen systemen kan de duwhulp door het indrukken van de "WALK"-toets direct gestart worden.

#### **Indicaties en instellingen van de boordcomputer**

#### **Snelheids- en afstandsindicaties**

In de **snelheidsmeterindicatie f** wordt altijd de actuele snelheid weergegeven.

In de **functie-indicatie** (combinatie van tekstindicatie **d** en waarde-indicatie **e**) kunt u kiezen uit de volgende functies:

- **"Tijd":** actuele tijd
- **"Maximum":** sinds de laatste reset bereikte maximale snelheid
- **"Gemiddelde":** sinds de laatste reset bereikte gemiddelde snelheid
- **"Rijtijd":** Rijtijd sinds de laatste reset
- "Bereik": te verwachten bereik met de aanwezige acculading (bij gelijkblijvende voorwaarden zoals ondersteuningsniveau, routeprofiel, enz.)
- **"Afstand totaal":** indicatie van de totaal met de eBike afgelegde afstand (niet resetbaar)
- **" NuVinci Trapfreq./Versnelling":** Dit menu-item wordt alleen weergegeven bij een automatische Nu Vinci H|Sync-transmissie.

Als u de knop **..i**" langer dan 1 seconden ingedrukt houdt, kunt u vanuit elk menu-item het informatiemenu van de NuVinci-menu opvragen.

Als u van de modus "<sup>O</sup>NuVinci Trapfreq." wilt overschakelen naar de modus **" NuVinci Versnelling"**, drukt u 1 seconde lang op de knop **"i"**.

Als u van de modus "**@ NuVinci Versnelling**" wilt overschakelen naar de modus "<sup>2</sup> NuVinci Trapfreq.", volstaat het om korte op de knop "i" te drukken. De standaardinstelling is "**Q NuVinci Trapfreq.**".

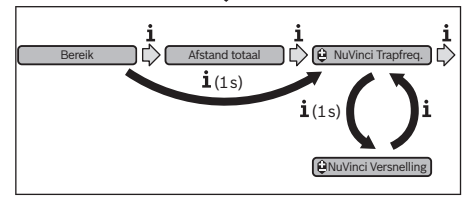

– **"Versnelling":** Dit menu-item wordt alleen weergegeven bij een **Shimano-Di2**-naafschakeling. Op het display wordt de huidige versnelling van de schakeling weergegeven. Elke keer dat u van versnelling wisselt, wordt de nieuwe versnelling kortstondig op het display weergegeven.

– **" Autom. versn. keuze":** Dit menu-item wordt alleen weergegeven bij een automatische **SRAM**-transmissie.

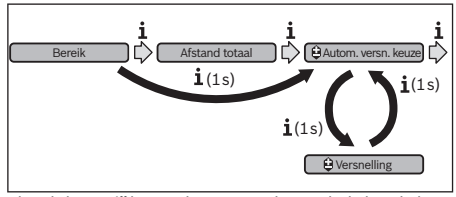

Als u de knop **..i**" langer dan 1 seconde ingedrukt houdt, kunt u wisselen tussen de automatische modus "<sup>2</sup> Autom. **versn. keuze**" en de handmatige modus "**A Versnelling**". Als u in de handmatige modus in de eerste versnelling rijdt, kunt u ook met een druk op de knop ..-" 11 de modus **" Autom. versn. keuze"** activeren. Als u nogmaals op de knop **"–" 11** drukt, schakelt u weer terug naar de handmatige modus. Het is ook mogelijk om over te schakelen naar de handmatige modus met een druk op de knop **"+" 12**.

– **"Afstand":** sinds de laatste reset afgelegde afstand Druk voor het **wisselen in de indicatiefunctie** op de toets ..i" **1** aan de boordcomputer of op de toets **.i**" **10** aan de bedieningseenheid tot de gewenste functie weergegeven wordt.

Voor een reset van "Afstand", "Rijtijd" en "Gemiddelde" gaat u naar een van deze drie functies en drukt u vervolgens zo lang op de toets "RESET" 6 tot de indicatie op nul wordt gezet. Daarmee heeft ook een reset plaatsgevonden van de waarden van de beide andere functies.

Voor een *reset* van "Maximum" gaat u naar deze functie en drukt u vervolgens zo lang op de toets "RESET" 6 tot de indicatie op nul wordt gezet.

Voor de **reset** van **"Bereik"** gaat u naar deze functie en drukt u dan op de toets "RESET" 6 tot de indicatie op de waarde van de fabrieksinstelling teruggezet is.

Wordt de boordcomputer uit de houder **4** genomen, dan blijven alle waarden van de functies opgeslagen en kunnen deze verder weergegeven worden.

#### **Basisinstellingen weergeven en aanpassen**

Indicaties en wijzigingen van de basisinstellingen zijn mogelijk onafhankelijk van het feit of de boordcomputer in de houder **4** geplaatst is of niet. Een aantal instellingen zijn alleen zichtbaar en wijzigbaar als de bedieningscomputer wordt gebruikt. Afhankelijk van de uitvoering van uw eBike ontbreken er mogelijk enkele menu-items.

Als u naar het menu Basisinstellingen wilt gaan, drukt u tegelijkertijd zo lang op de toets "RESET" 6 en de toets "i" 1 tot in de tekstindicatie **d "Configuratie"** verschijnt.

Druk voor het **wisselen tussen de basisinstellingen** op de toets "i" 1 aan de boordcomputer tot de gewenste basisinstelling weergegeven wordt. Is de boordcomputer in de houder 4 geplaatst, dan kunt u ook de toets "i" 10 aan de bedieningseenheid indrukken.

Om de **basisinstellingen te wijzigen,** drukt u voor het verminderen of bladeren naar onderen op de aan-/uittoets **5**

naast de indicatie "-" of voor het verhogen of bladeren naar boven op de toets verlichting **2** naast de indicatie **"+"**. Is de boordcomputer in de houder **4** geplaatst, dan is de wijziging ook met de toetsen "-" 11 resp. "+" 12 aan de bedieningseenheid mogelijk.

Om de functie te verlaten en de gewijzigde instelling op te slaan, drukt u op de toets "RESET" 6 gedurende 3 s. U kunt kiezen uit de volgende basisinstellingen:

- **"– Tijd +":** U kunt de actuele tijd instellen. Als u de insteltoetsen langer indrukt, verandert de tijdsaanduiding sneller.
- **"– Wielomtrek +"**: U kunt deze door de fabrikant ingestelde waarde met ±5 % veranderen. Dit menu-item wordt alleen weergegeven als de boordcomputer zich in de houder bevindt.
- **"– Nederlands +":** U kunt de taal van de teksten wijzigen. U kunt kiezen uit Nederlands, Deens, Duits, Engels, Frans, Spaans, Italiaans, Portugees en Zweeds.
- **"– Eenheid km/mi +":** U kunt snelheid en afstand in kilometers of mijlen laten weergeven.
- **"– Tijdformaat +":** U kunt de tijd in de 12-uur- of 24-uurindeling laten weergeven.
- **"– Schakeltip Aan/Uit +":** U kunt de indicatie van het schakeladvies in- of uitschakelen.
- **"Gebruiksduur totaal":** Weergave van de totale tijdsduur waarmee met de eBike is gereden (kan niet gewijzigd worden).
- **"Versnell. calibr." (alleen NuVinci H|Sync):** hier kunt u een kalibratie van de traploze versnelling uitvoeren. Bevestig de kalibratie door op de toets "Fietsverlichting" te drukken. Volg daarna de aanwijzingen.

Ook tijdens het rijden kan bij een fout een kalibratie vereist worden. Bevestig ook hier de kalibratie door het indrukken van de toets "Fietsverlichting" en volg de aanwijzingen op het display.

Dit menu-item wordt alleen weergegeven als de boordcomputer zich in de houder bevindt.

- "- **Startversnelling +**": hier kan de vertrekversnelling vastgelegd worden. In de stand "--" wordt de automatische terugschakelfunctie uitgeschakeld. Dit menupunt wordt alleen in combinatie met SRAM DD3 Pulse en Shimano Di2 weergegeven. Dit menu-item wordt alleen weergegeven als de boordcomputer zich in de houder bevindt.
- **"Versn.aanpassing":** met dit menupunt kan men de Shimano Di2 fijn afstellen. Het opgegeven instelbereik kunt u in de gebruiksaanwijzing van de versnellingsfabrikant terugvinden. Voer een fijne afstelling uit zodra u ongewone geluiden aan de versnellingen hoort. Hierdoor vermijdt u de vroegtijdige slijtage van de versnelling en u vermijdt ook eventuele hinder bij het schakelgedrag, waardoor u in ongunstige situaties ook kunt vallen. Dit menupunt wordt alleen in combinatie met de Shimano Di2 weergegeven. Dit menu-item wordt alleen weergegeven als de boordcomputer zich in de houder bevindt.
- **"Displ. vx.x.x.x":** Dit is de softwareversie van het display.
- **"DU vx.x.x.x":** Dit is de softwareversie van de aandrijfeenheid. Dit menu-item wordt alleen weergegeven als de boordcomputer zich in de houder bevindt.
- **"DU # xxxxxxxxx":** Dit is het serienummer van de aandrijfeenheid. Dit menu-item wordt alleen weergegeven als de boordcomputer zich in de houder bevindt.
- **-** " Service MM/JJJJ": Dit menu-item wordt weergegeven als de fietsfabrikant een vaste servicetermijn heeft bepaald.
- **-** "  $\rightarrow$  **Serv. xx km/mi**": Dit menu-item wordt weergegeven na het bereiken van een bepaalde rijafstand waarvoor de fietsfabrikant een servicetermijn heeft bepaald.
- **"Bat. vx.x.x.x":** Dit is de softwareversie van de accu. Dit menu-item wordt alleen weergegeven als de boordcomputer zich in de houder bevindt.

#### **Indicatie foutcode**

De componenten van het eBike-systeem worden voortdurend automatisch gecontroleerd. Als een fout wordt vastgesteld, verschijnt de desbetreffende foutcode in de tekstindicatie **d**.

Druk op een willekeurige toets aan de boordcomputer **3** of aan de bedieningseenheid **9** om naar de standaardindicatie terug te keren.

- **"1. Bat. vx.x.x.x":** bij het gebruik van 2 accu's is dit de softwareversie van een accu. Dit menu-item wordt alleen weergegeven als de boordcomputer zich in de houder bevindt.
- **"2. Bat. vx.x.x.x":** bij het gebruik van 2 accu's is dit de softwareversie van de andere accu. Dit menu-item wordt alleen weergegeven als de boordcomputer zich in de houder bevindt.
- **"Gear vx.x.x.x":** dit is de softwareversie van de automatische versnelling. Dit menu-item wordt alleen weergegeven als de boordcomputer zich in de houder bevindt. Dit menuitem wordt alleen weergegeven bij een automatische transmissie.

Afhankelijk van de aard van de fout wordt de aandrijving indien nodig automatisch uitgeschakeld. Verder rijden zonder ondersteuning door de aandrijving is echter altijd mogelijk. Laat de eBike controleren voordat u er opnieuw mee gaat rijden.

 **Laat alle reparaties uitsluitend door een geautoriseerde fietsenhandelaar uitvoeren.** 

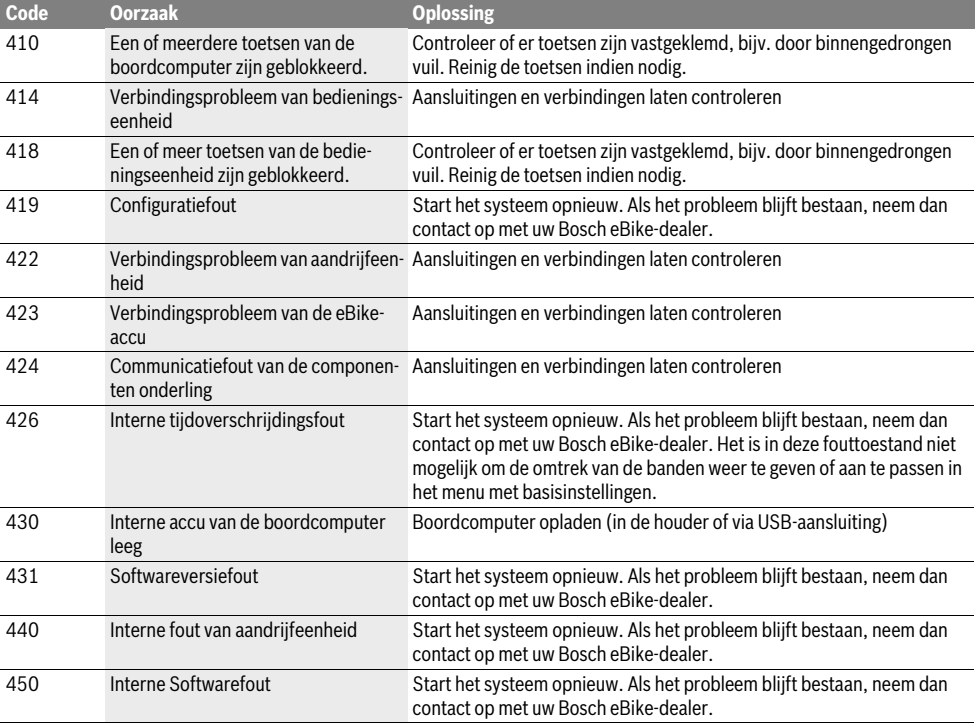

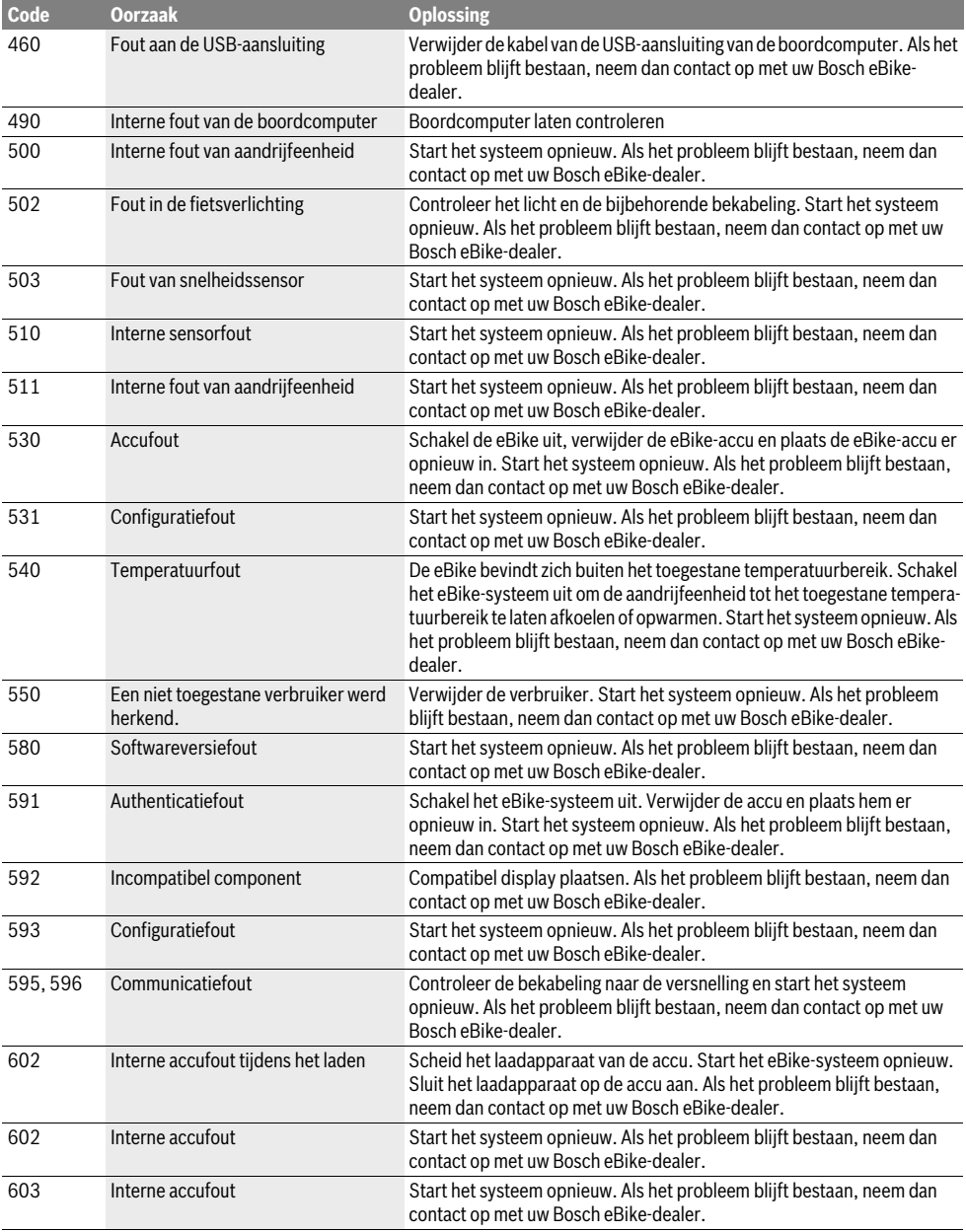

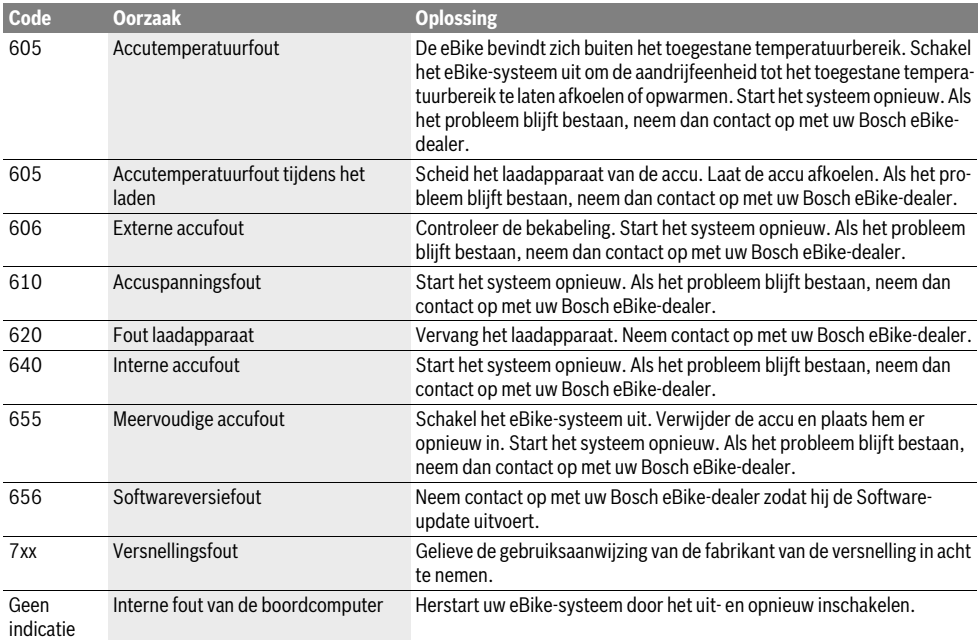

#### **Energievoorziening van extern apparaten via USB-aansluiting**

Met de USB-aansluiting kunnen de meeste apparaten, die via USB-aansluiting van stroom worden voorzien (bijvoorbeeld diverse mobiele telefoons), gebruikt en opgeladen worden.

Voorwaarde voor het laden is dat de boordcomputer en een voldoende geladen accu in de eBike geplaatst zijn.

Open het beschermkapje **8** van de USB-aansluiting op de boordcomputer. Verbind de USB-aansluiting van het externe apparaat met de USB-laadkabel Micro A–Micro B (verkrijgbaar via uw Bosch eBike-dealer) met de USB-aansluiting **7** op de boordcomputer.

Na ontkoppeling moet de USB-aansluiting met behulp van het beschermkapje **8** zorgvuldig worden gesloten.

 **Een USB-verbinding is geen waterdichte koppeling. Bij het fietsen in de regel mag er geen extern apparaat aangesloten zijn en moet de USB-aansluiting 8 volledig zijn afgedekt door het beschermkapje.**

## **Onderhoud en service**

#### **Onderhoud en reiniging**

Alle componenten inclusief de aandrijfeenheid mogen niet onder water gedompeld of met water onder druk gereinigd worden.

Gebruik voor de reiniging van uw boordcomputer een zachte, alleen met water bevochtigde doek. Gebruik geen reinigingsmiddelen.

Laat uw eBike-systeem minstens één keer per jaar technisch controleren (o.a. mechaniek, actualiteit van de systeemsoftware).

Bijkomen kan de fietsfabrikant of fietshandelaar voor de servicebeurt een kilometerstand en/of een periode ten grondslag leggen. In dit geval zal de boordcomputer na elk inschakelen de uit te voeren servicebeurt op het tekstdisplay **d** met **Service**" 4 s lang weergeven.

Neem voor service of reparaties aan de eBike contact op met een erkende rijwielhandel.

#### **Klantenservice en gebruiksadviezen**

Neem bij alle vragen over het eBike-systeem en zijn componenten contact op met een erkende rijwielhandel.

Contactgegevens van de erkende rijwielhandel vindt u op de internetpagina **www.bosch-ebike.com**

#### **Vervoer**

 **Wanneer u uw eBike buiten uw auto, bijv. op een fietsdrager, meeneemt, verwijder dan de boordcomputer en de eBike-accu om beschadigingen te vermijden.**  (Boordcomputers die niet op een houder gestoken kunnen worden, kunnen niet van de fiets genomen worden. In dit geval kan de boordcomputer op de fiets blijven.)

De accu's vallen onder de vereisten van het recht i. v. m. gevaarlijke goederen. Onbeschadigde accu's kunnen door de privégebruiker zonder verdere verplichtingen over de weg getransporteerd worden.

Bij het transport door professionele gebruikers of bij het transport door derden (bijv. luchttransport of transportbedrijf) moeten specifieke vereisten aan verpakking en aanduiding in acht genomen worden (bijv. voorschriften van de ADR). Indien nodig kan bij de voorbereiding van het verzendstuk het advies van een expert voor gevaarlijke goederen ingewonnen worden.

Neem bij alle vragen over het vervoer van de accu's contact op met een erkende rijwielhandel. Bij de rijwielhandel kunt u ook een geschikte transportverpakking bestellen.

#### **Afvalverwijdering**

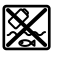

Aandrijfeenheid, boordcomputer incl. bedieningseenheid, accu, snelheidssensor, toebehoren en verpakkingen moeten op een milieuvriendelijke manier afgevoerd worden.

Gooi een eBike of componenten daarvan niet bij het huisvuil!

#### **Alleen voor landen van de EU:**

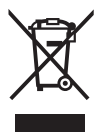

Volgens de Europese richtlijn 2012/19/EU moeten niet meer bruikbare elektrische apparaten en volgens de Europese richtlijn 2006/66/EG moeten defecte of lege accu's en batterijen apart worden ingezameld en op een voor het milieu verantwoorde wijze worden gerecycled.

De in de boordcomputer geïntegreerde accu mag alleen uitgenomen worden om af te voeren. Door het openen van de behuizingsschakelaar kan de boordcomputer vernietigd worden.

Gelieve niet meer bruikbare accu's en boordcomputers bij een geautoriseerde fietsenhandelaar af te geven.

#### **Li-ion:**

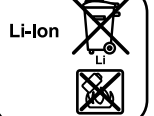

Lees de aanwijzingen in het gedeelte "Vervoer", pagina Nederlands-9 en neem deze in acht.

**Wijzigingen voorbehouden.**